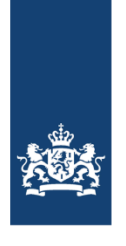

Ministerie van Volksgezondheid,<br>Welzijn en Sport

# Aansluitdocument Proeftuin UZI-Online

Aansluitroute 2: Middelenleverancier

## Colofon

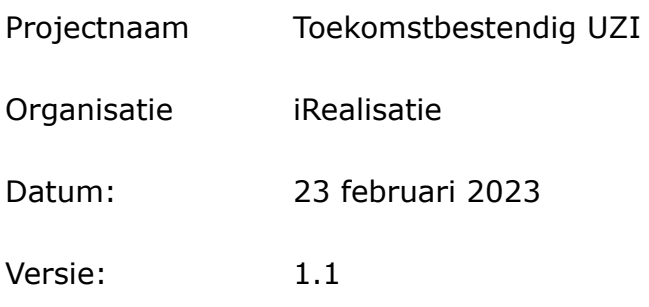

## **Introductie**

Als een middelenleverancier interesse heeft in het testen van ontwikkelde oplossingen binnen het UZI-project kan deze een aanvraag indienen om toegang te krijgen tot de Proeftuin-omgeving. De middelenleverancier dient aan te sluiten op de Proeftuin-omgeving op basis van de technische standaard OpenID [Connect](https://openid.net/connect/) (OIDC).

Dit is een beheerde, open standaard die een technisch koppelvlak biedt dat eenvoudig implementeerbaar is. Voor meer informatie zie 'Koppelvlakspecificatie Proeftuin-omgeving'.

### Aansluitproces

#### *Stap 1: stuur een e-mail naar iRealisatie*

Om een aansluiting te krijgen op de technische omgeving, mailt u uw verzoek aan de helpdesk van de afdeling iRealisatie, onderdeel van het ministerie van Volksgezondheid, Welzijn en Sport.

Volg alstublieft het format:

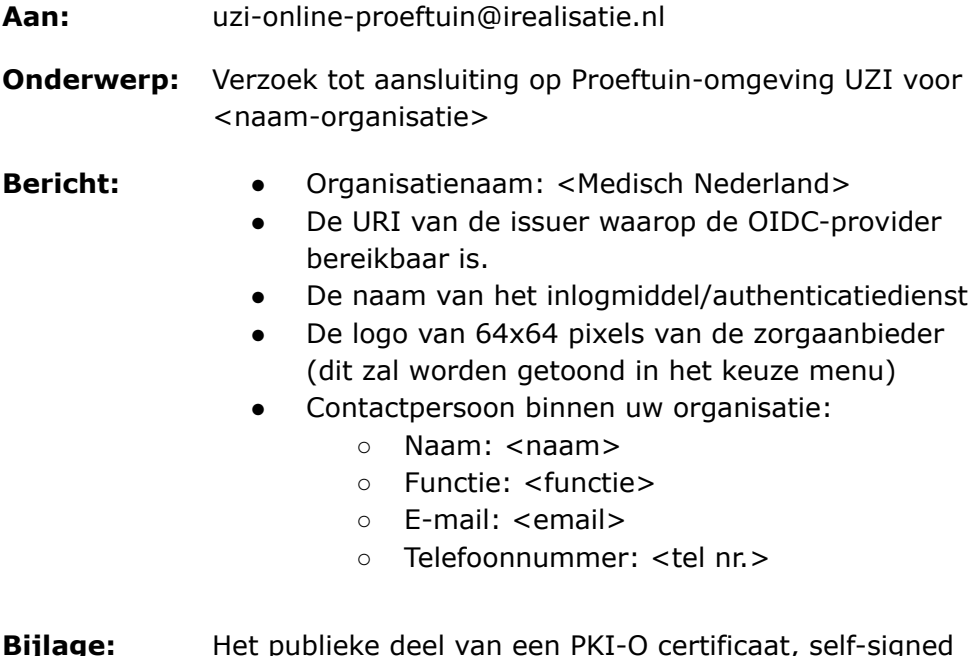

**Bijlage:** Het publieke deel van een PKI-O certificaat, self-signed certificaat of een UZI-servercertificaat.

U kunt uw mail sturen naar: **uzi-online-proeftuin@irealisatie.nl**. De helpdesk is uitsluitend op werkdagen en tijdens kantooruren bereikbaar en biedt ondersteuning voor de Proeftuin-omgeving op basis van best-effort.

#### *Stap 2: U krijgt antwoord van iRealisatie*

iRealisatie zal uw verzoek in ontvangst nemen en aan de hand van de door u verstrekte informatie een koppeling maken voor uw betreffende inlogmiddel. Wij sturen dan de client configuratie terug die u moet opnemen in uw OIDC-provider configuratie en een URL van de API waar de initiële zorg identiteit opgevraagd kan worden. Middels deze URL kan een getekende zorg identiteit opgevraagd worden aan de hand van een test-BSN uit het Proeftuin register die door uw OIDC-provider vrijgegeven moet worden wanneer de bijbehorende persoon inlogt.

U zal worden geïnformeerd wanneer de koppeling succesvol is ingericht of wanneer er nog aanvullende informatie nodig is.

#### *Stap 3: Gebruik van de Proeftuin-omgeving*

Wanneer de koppeling met de Proeftuin-omgeving is gemaakt zou u in staat moeten zijn om uw login-methode te gebruiken om toegang te krijgen tot de demonstratie-toepassing 'de Ziekenboeg'. Het is belangrijk op te merken dat wanneer uw zorgspecifieke middel is aangesloten, deze een aparte knop krijgt op de inlogpagina en dat de pagina van 'Medisch Nederland' een ander fictief inlogmiddel is.

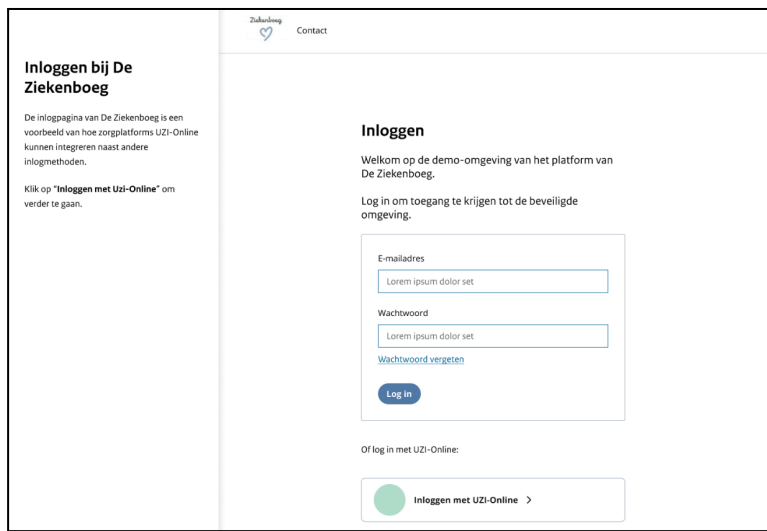

Figuur 1: Login scherm van de Ziekenboeg

Als u inlogt zal dit er als volgt uitzien waarbij 'Medisch Nederland' als voorbeeld geldt voor uw zorgspecifieke middel en het door u aangeleverde logo:

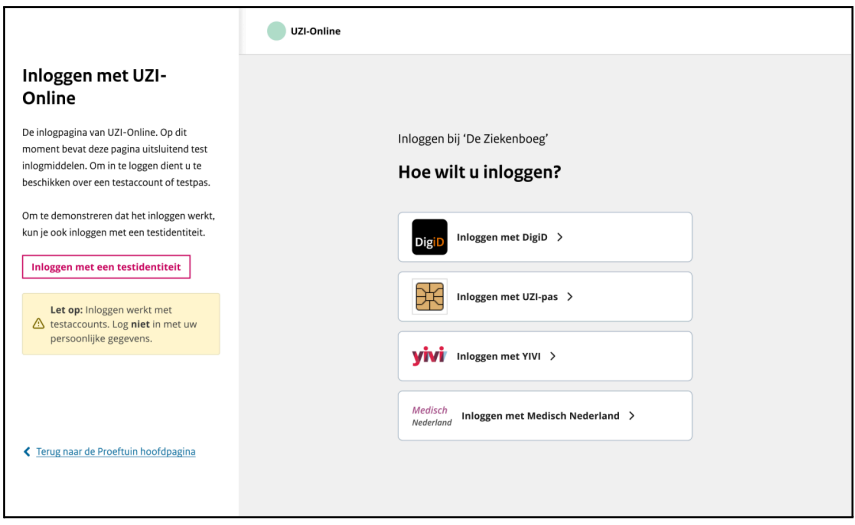

Figuur 2: Login scherm van het Ontkoppelpunt (OIDC-gateway)

Het is belangrijk op te merken dat wanneer uw zorgspecifieke middel is aangesloten, deze een aparte knop krijgt op de inlogpagina en dat de pagina van 'Medisch Nederland' een ander fictief inlogmiddel is.

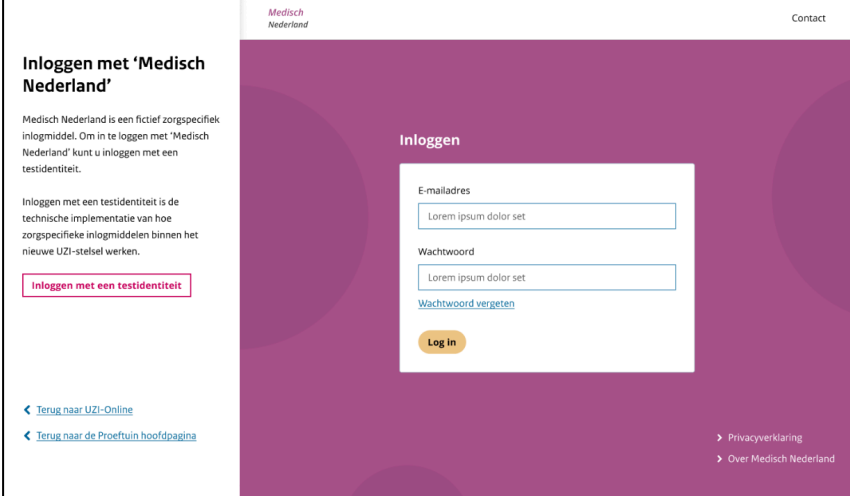

Figuur 3: Voorbeeld loginscherm zorgspecifiek middel 'Medisch Nederland', deze pagina wordt door uw Zorgspecifieke middel geleverd.

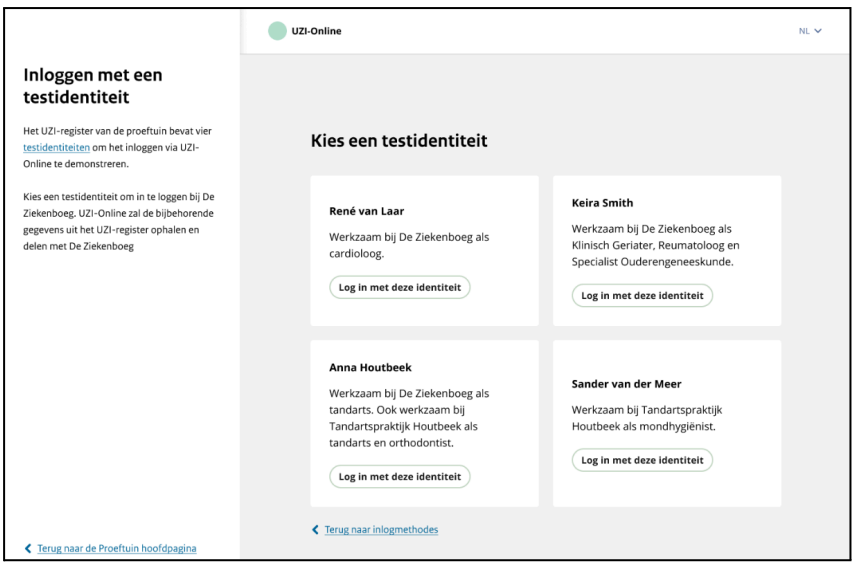

Figuur 4: login scherm testidentiteit van zorgspecifieke middel 'Medisch Nederland', deze pagina wordt door uw Zorgspecifieke middel geleverd

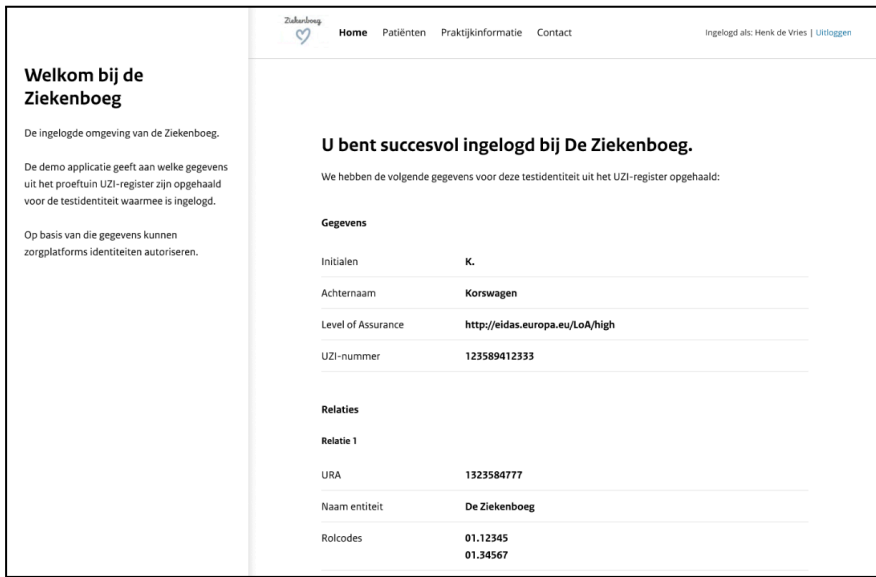

Figuur 5: landingspagina van De Ziekenboeg met de testidentiteit

De Ziekenboeg dient hier als voorbeeld van een zorgapplicatie waarin u probeert in te loggen. Als u dit scherm van de Ziekenboeg ziet betekent dit dat u bent ingelogd.

## Mogelijkheden en onmogelijkheden

Op dit moment wordt alleen het inloggen met een test identiteit ondersteund. Het inloggen met DigiD, UZI-pas of Yivi is op dit moment niet gefaciliteerd.

## Incident-management process

In het geval van een technisch incident of behoefte aan technische ondersteuning kunt u contact opnemen met **uzi-online-proeftuin@irealisatie.nl.** De helpdesk is uitsluitend op werkdagen en tijdens kantooruren bereikbaar.

## Beschikbare test identiteiten

Overzicht van beschikbare test identiteiten:

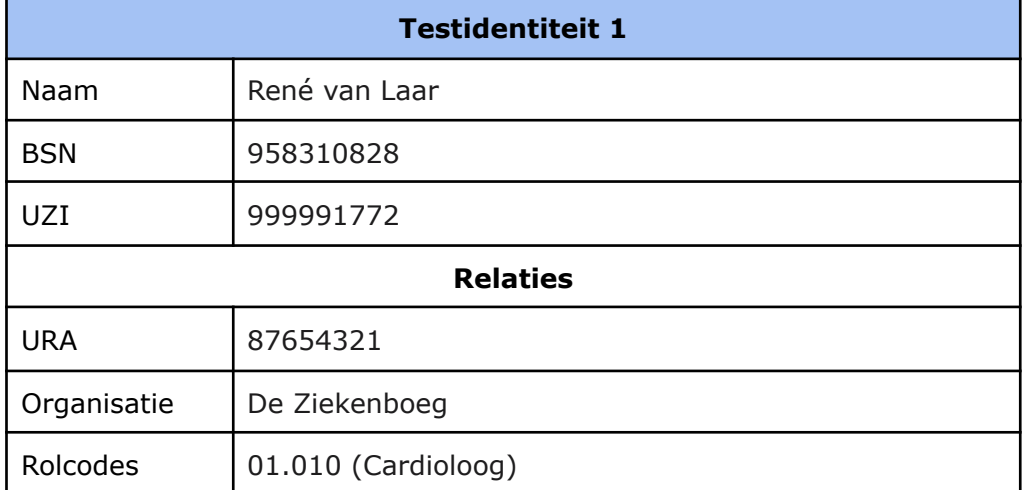

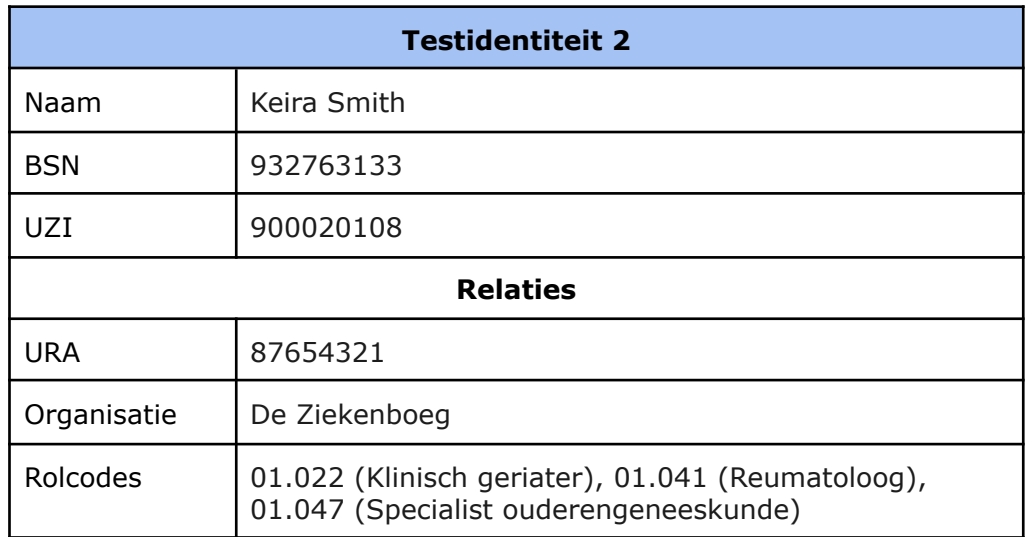

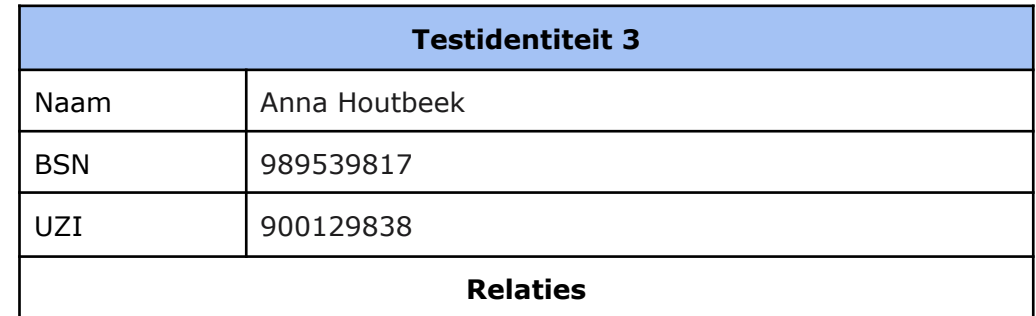

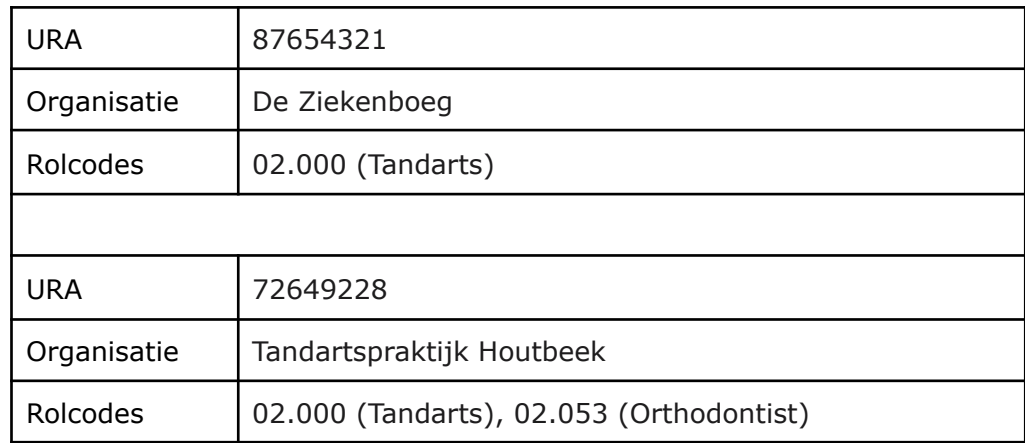

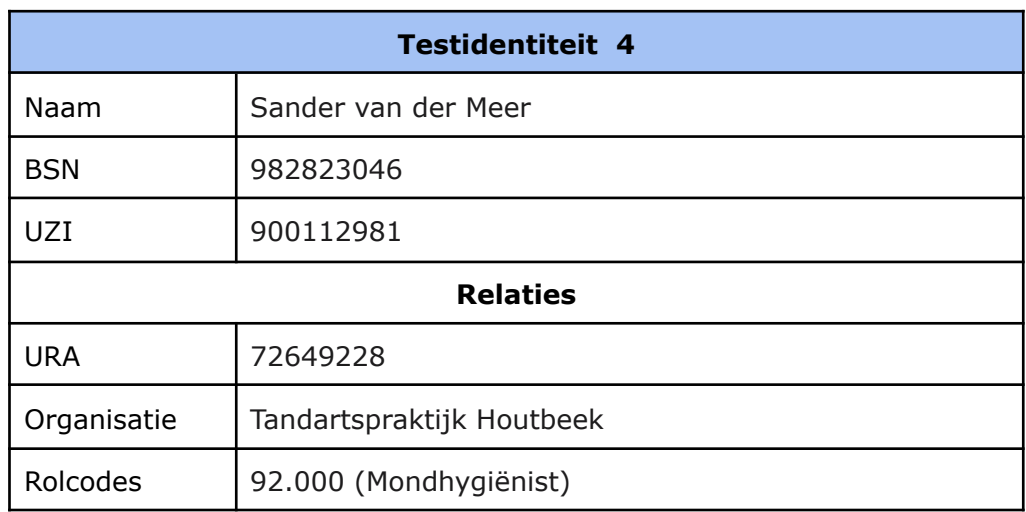